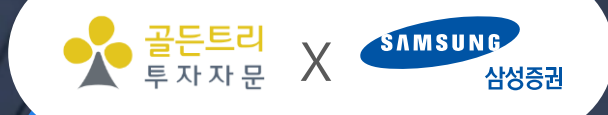

# [삼성증권] 골든트리투자자문 가이드 <u>er</u> WHAZ

본 자료는 개인적인 소견에서 작성된 것이며, 작성된 내용은 어떠한 경우에도 투자 결과에 대한 보장이 되지 않으며, 사전 동의 없이 제3자에게 배포하거나 제공을 삼가해 주시기 바랍니다.

# MP 확인 및 매매신청 <sup>X</sup>

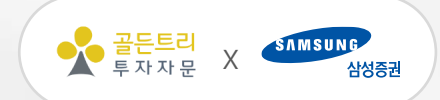

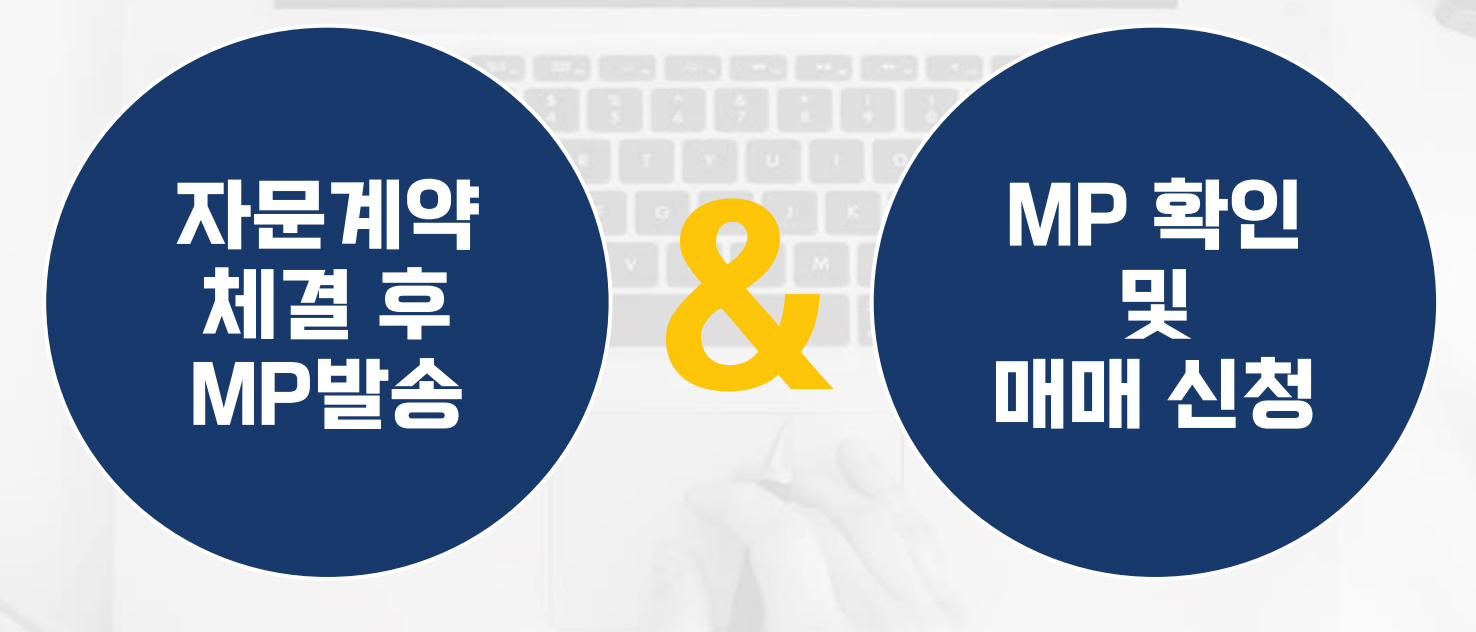

#### MP 발송이 안 된 경우투권인 또는 고객이 투권인지원센터에 MP 발송요청

(투권인 지원센터 : [http://pf.kakao.com/\\_YBiFC](http://pf.kakao.com/_YBiFC) )

회사에서 분기별 또는 수시 리밸런싱 MP 발송

#### 고객에게MP 발송되면 고객폰에카톡으로자동안내

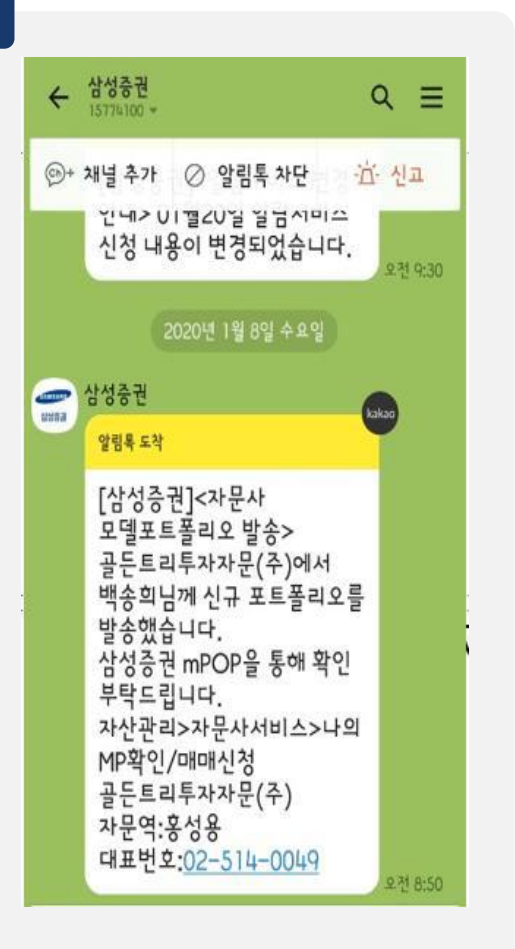

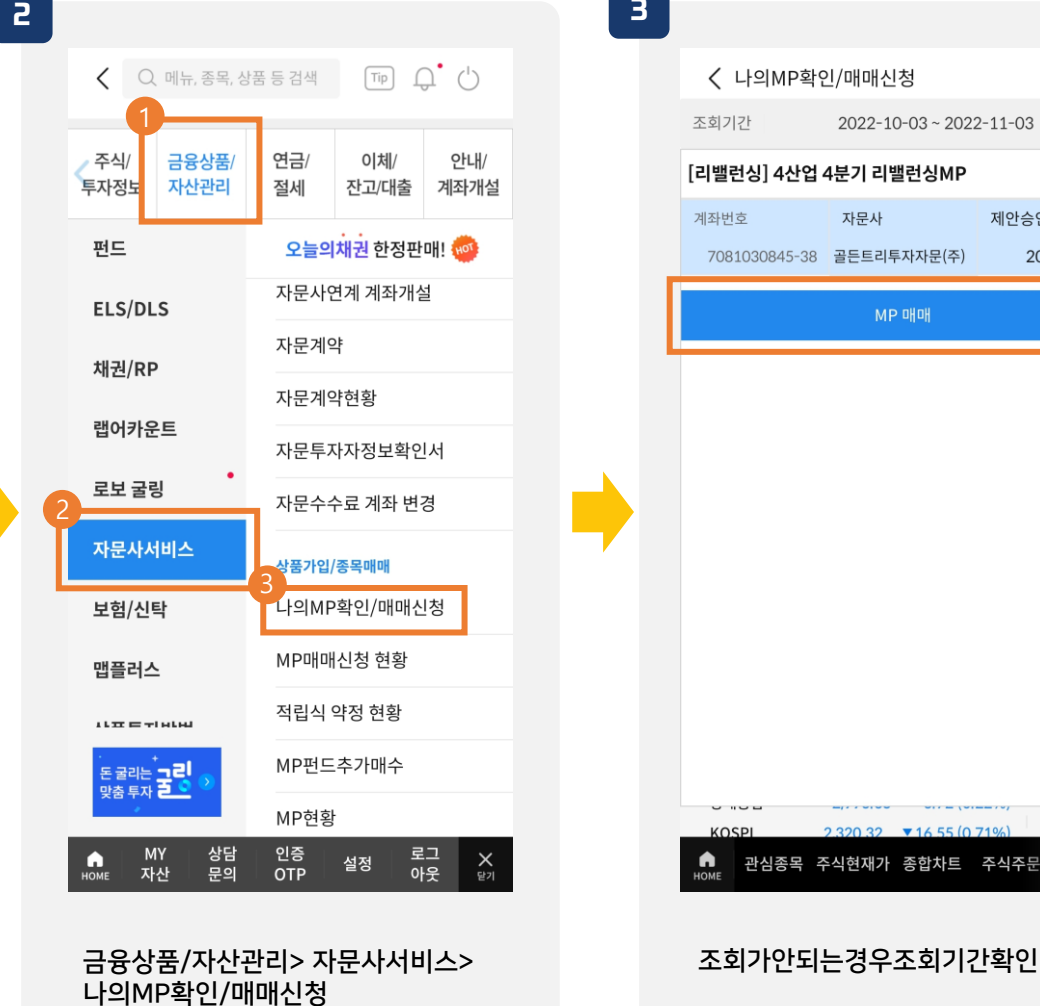

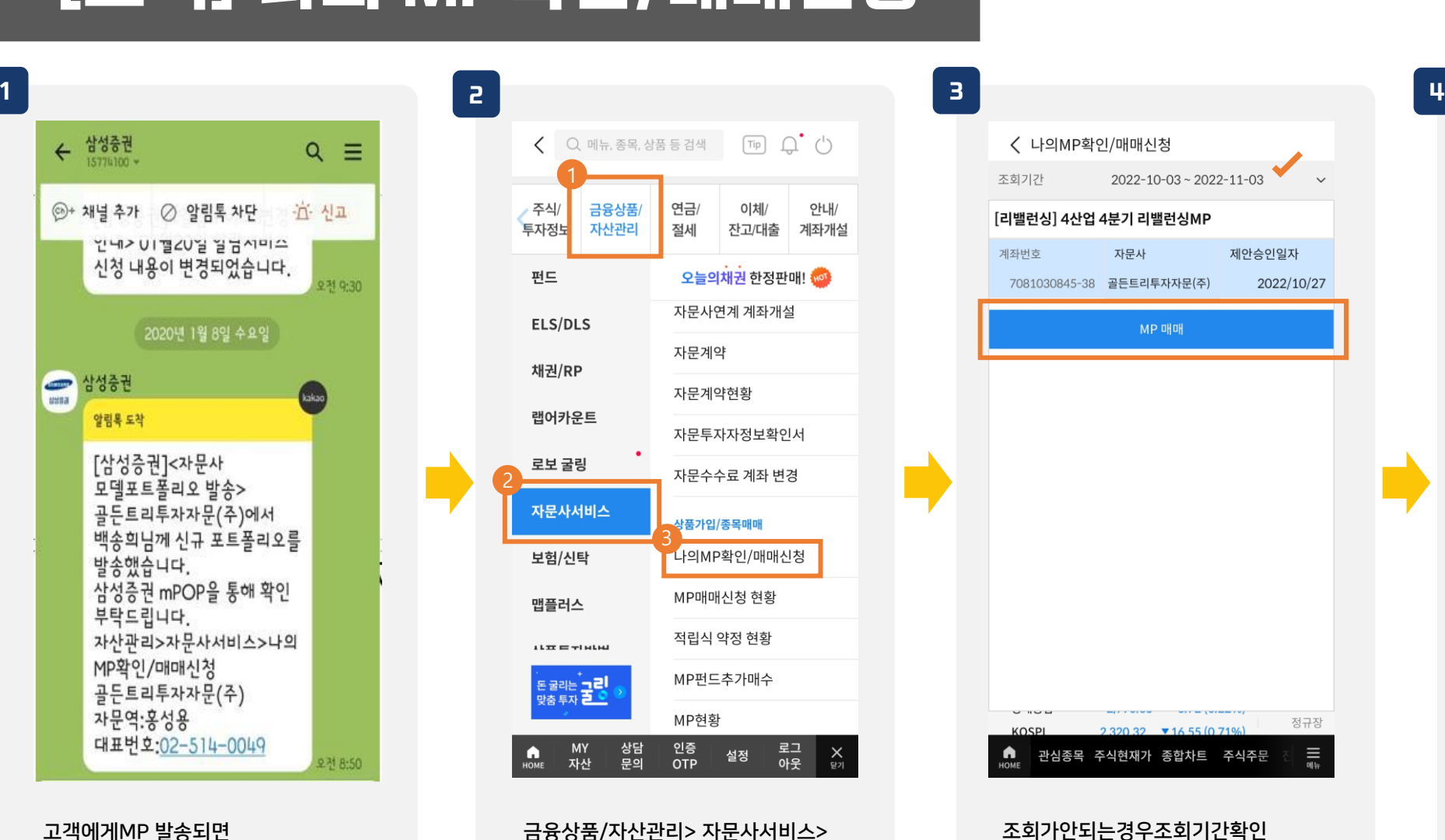

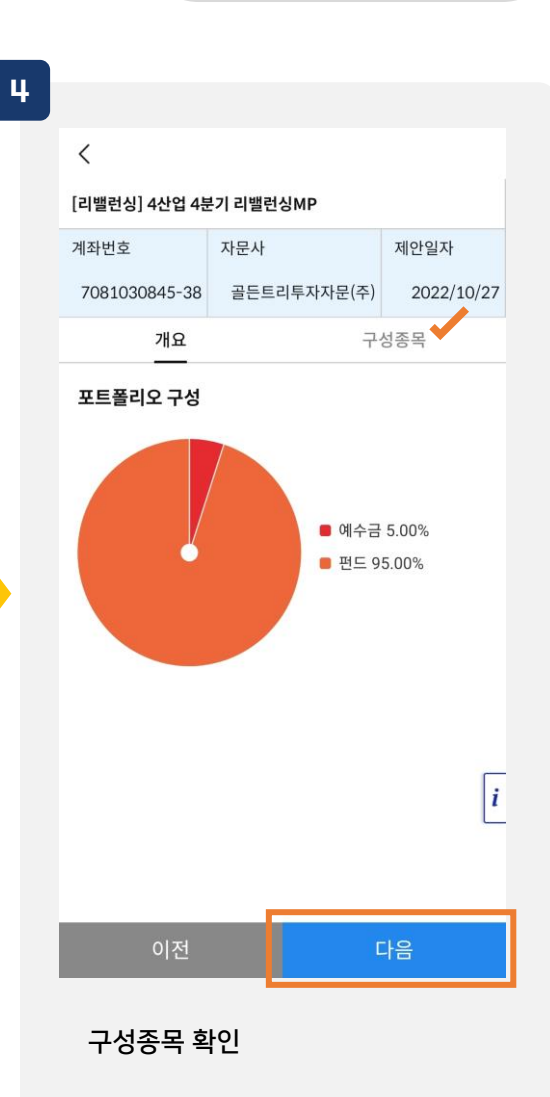

# [고객] 나의 MP확인/매매신청 <sup>X</sup>

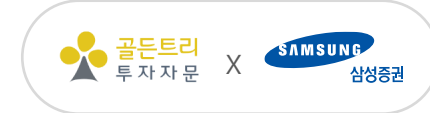

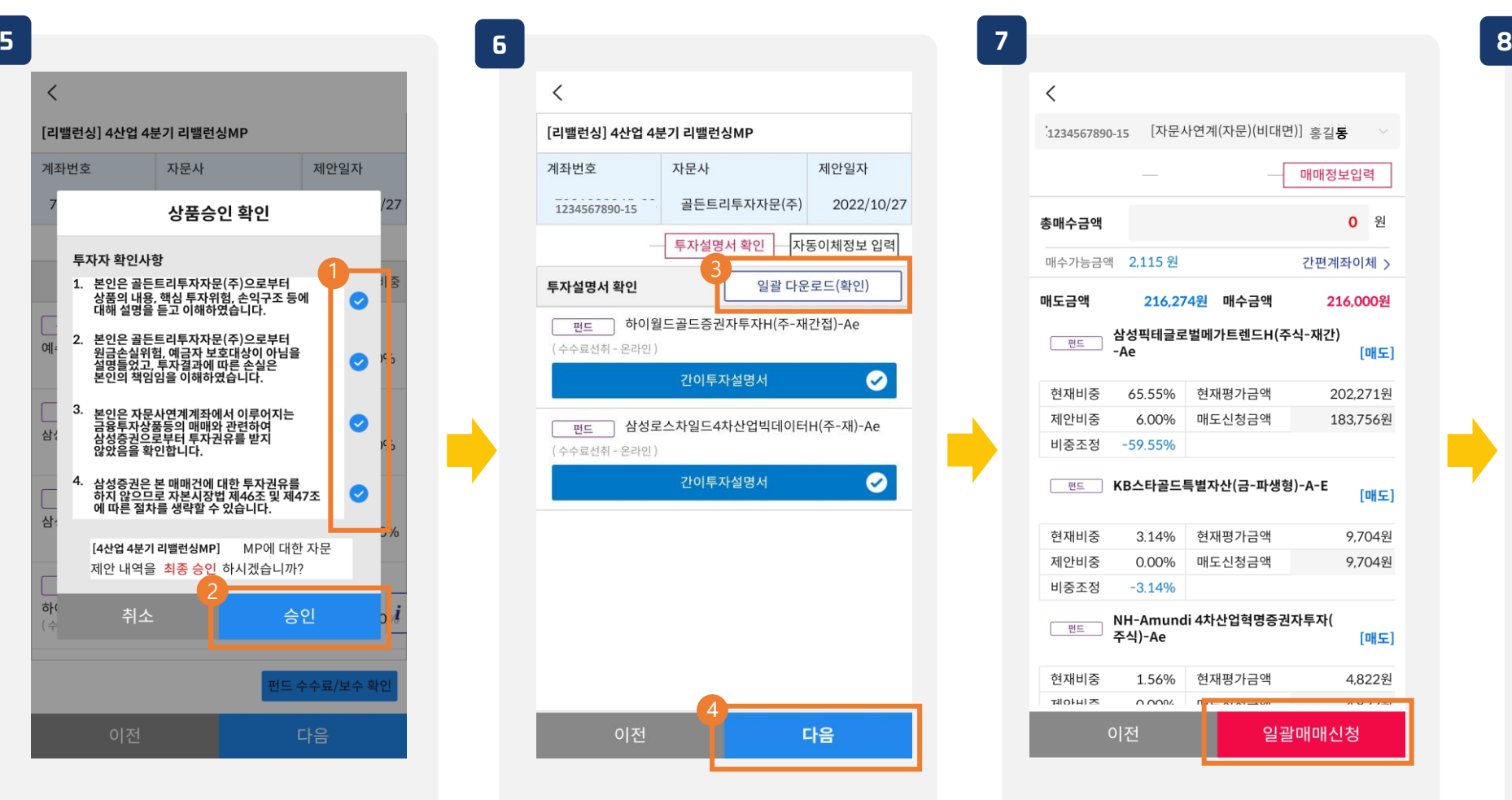

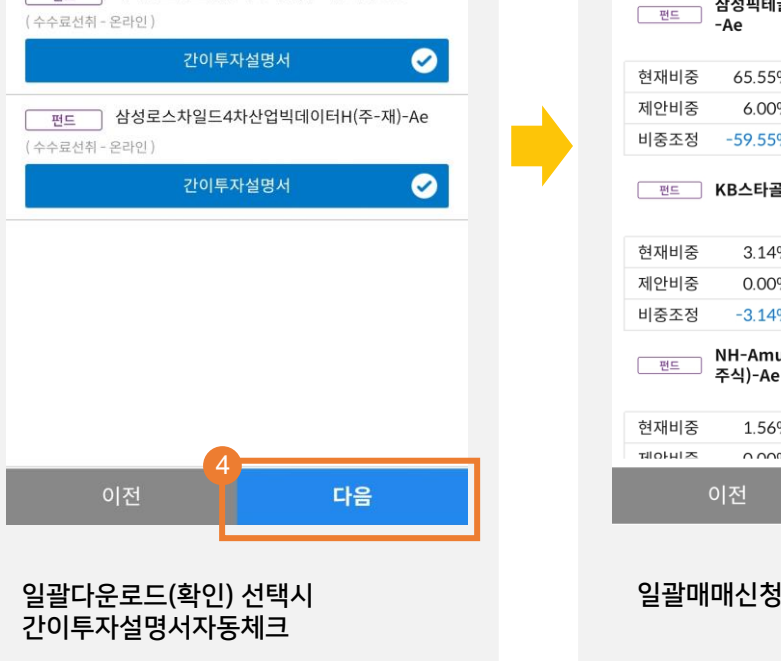

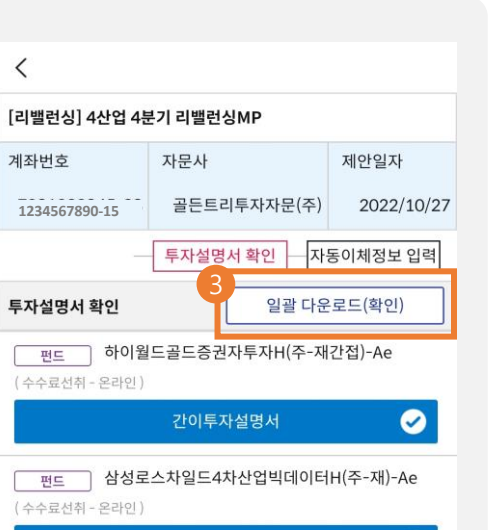

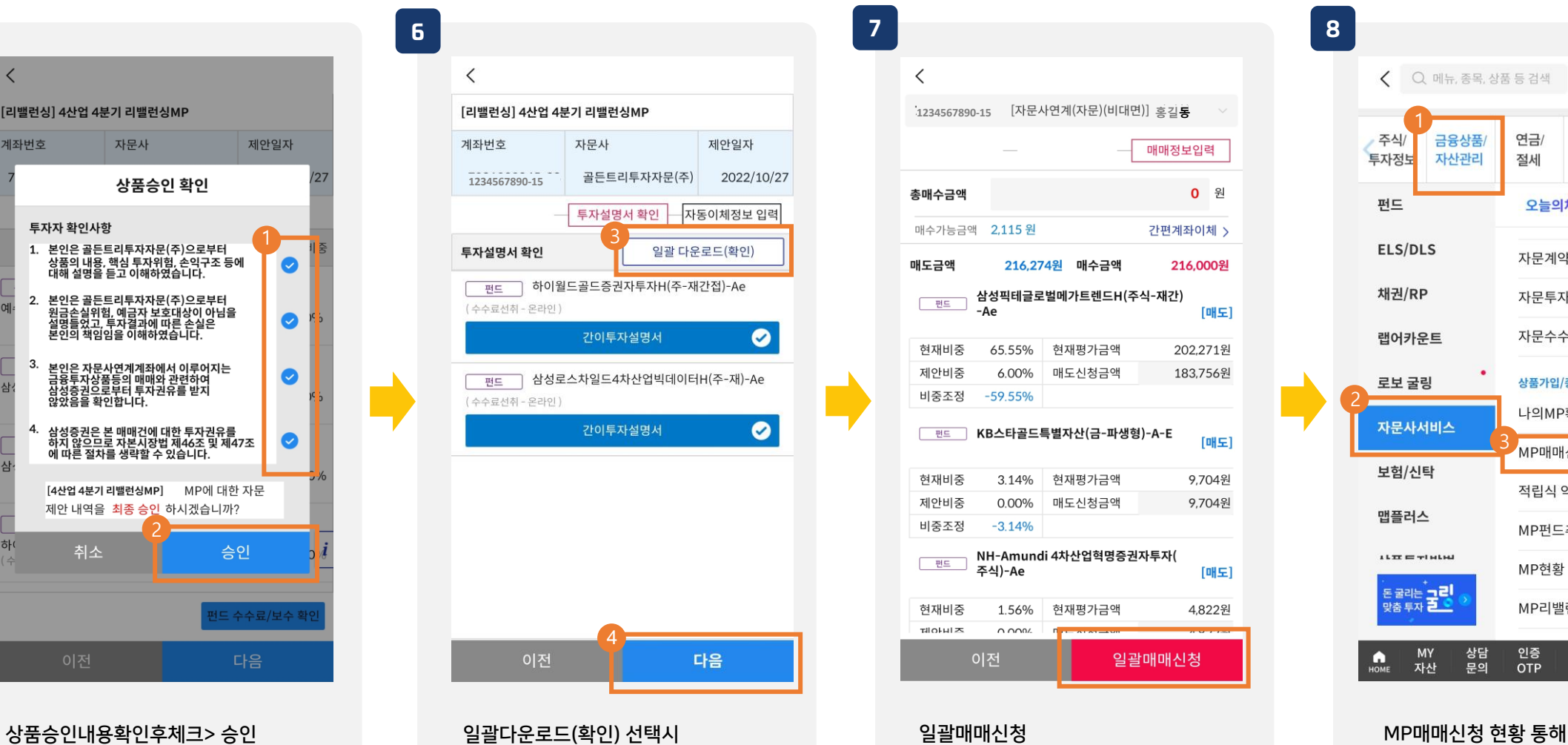

#### 진행사항 확인가능

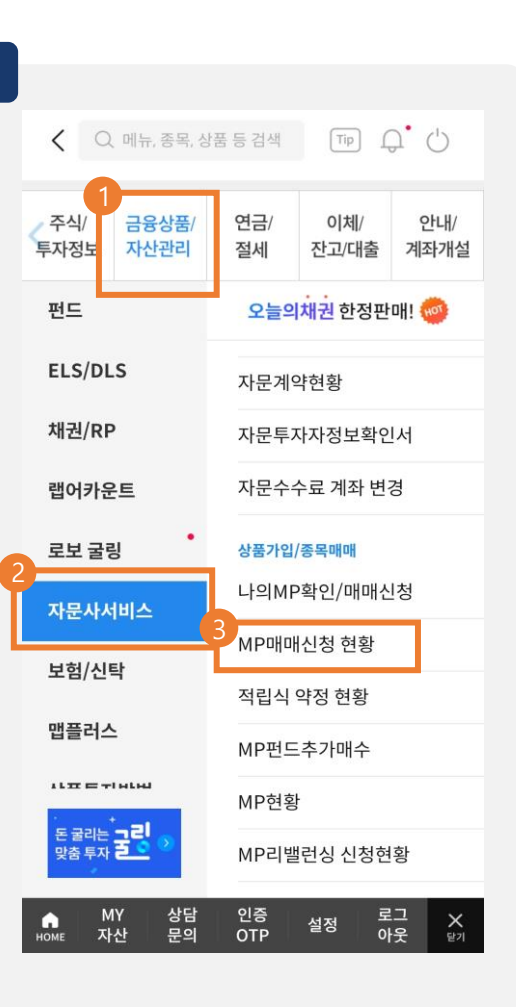

### [고객] 나의 MP확인/매매신청 <sup>X</sup>

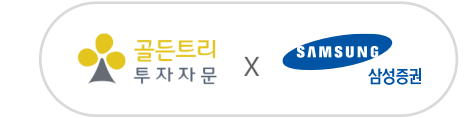

### $\left[\mathbf{I}\mathbf{Z}^{\mathsf{V}}\right]$  자동이체 설정  $\left[\mathbf{X}\right]$  XH  $\left[\mathbf{X}\right]$  XH  $\left[\mathbf{X}\right]$

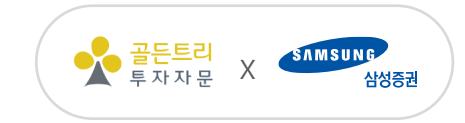

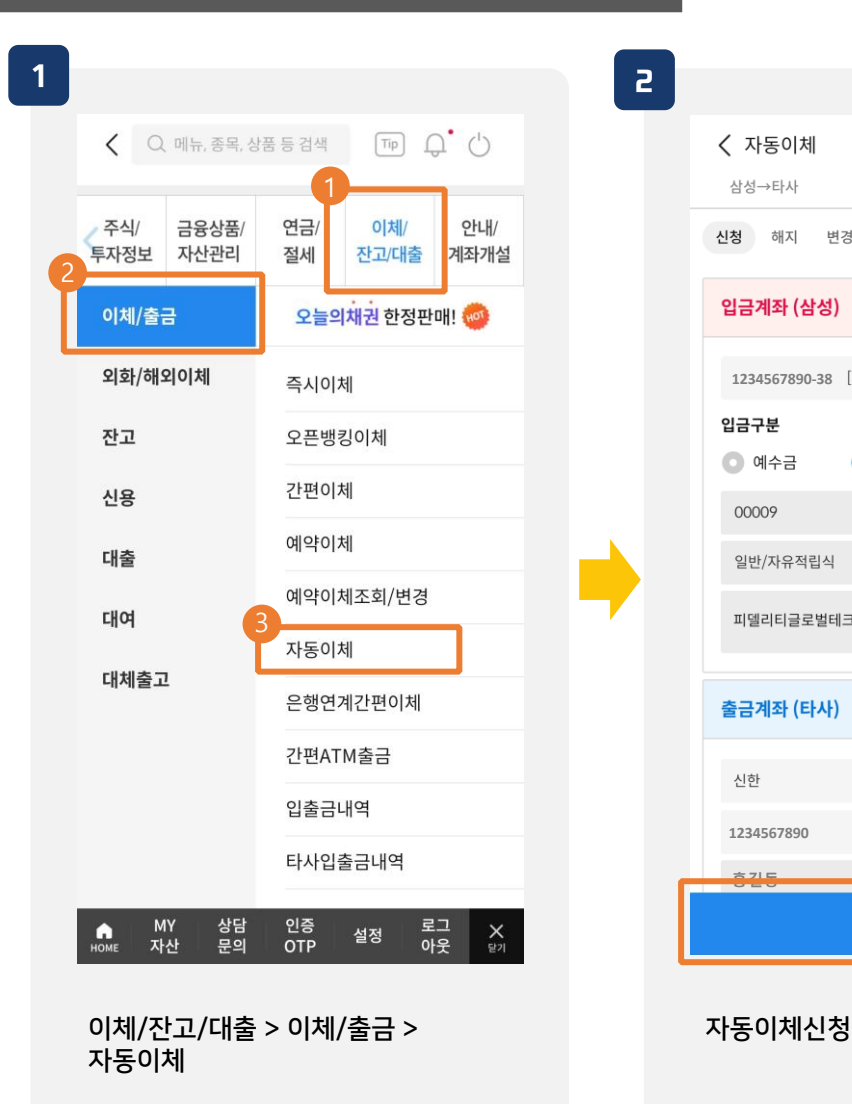

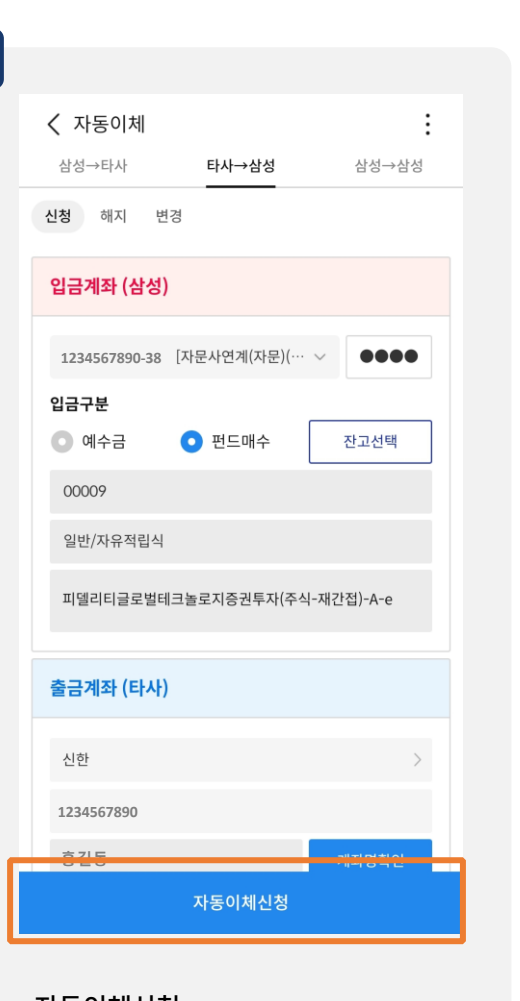

주의 : 잔고선택을 눌러 펀드를 선택할 수 있는데, 현재 보유중이거나 과거 보유 했었 던 펀드만 나타난다. 즉, 계좌개설 후 바로 신청이 안 되고 포트 폴리오 매수가 완료된 후에 자동이체를 신 청해야 한다.

골든트리에서 주기적으로 리밸런싱을 하므 로 예수금으로 자동이체를 거는 것도 고려 할 만 하다.